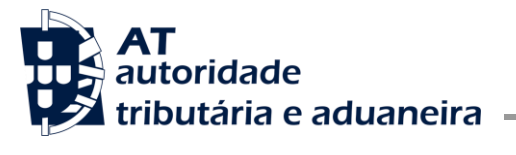

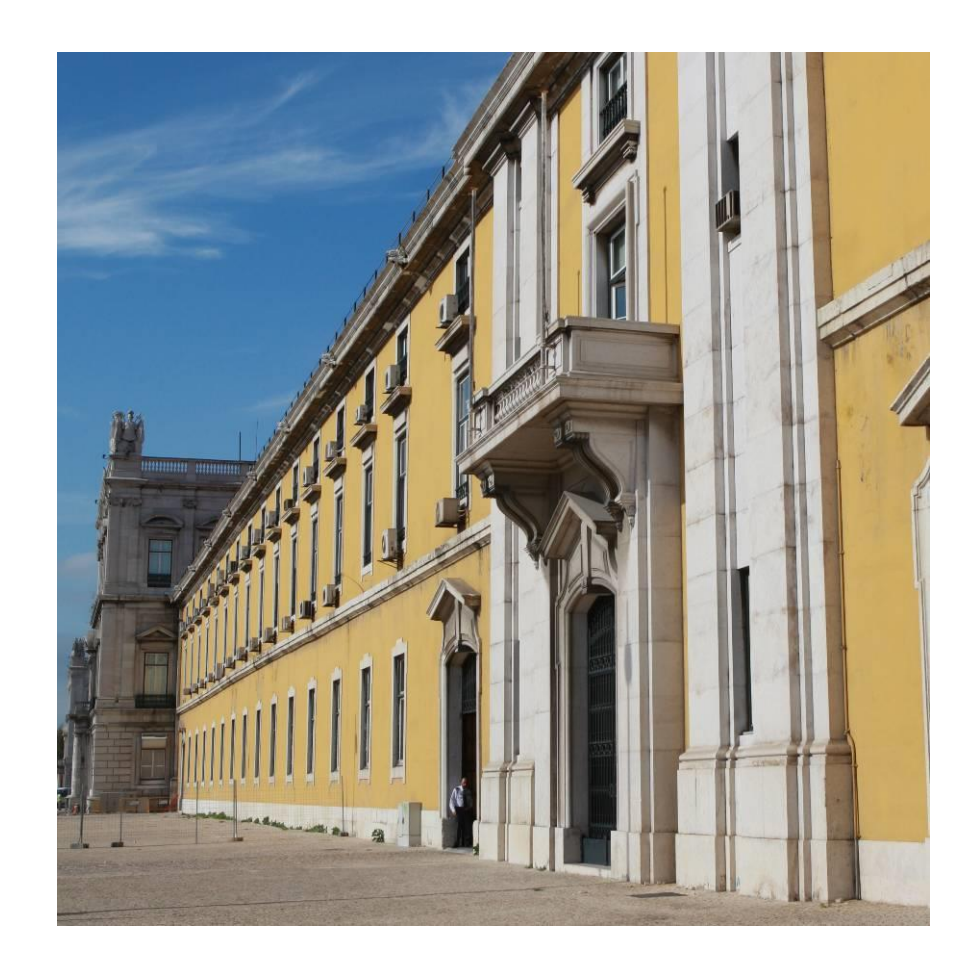

# **STADAIMPCAU Guia de implementação WebServices V1.1**

Documentação Técnica

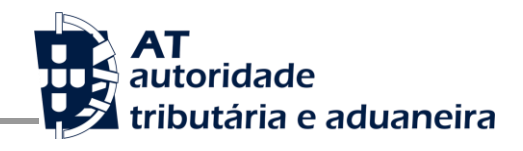

# Índice

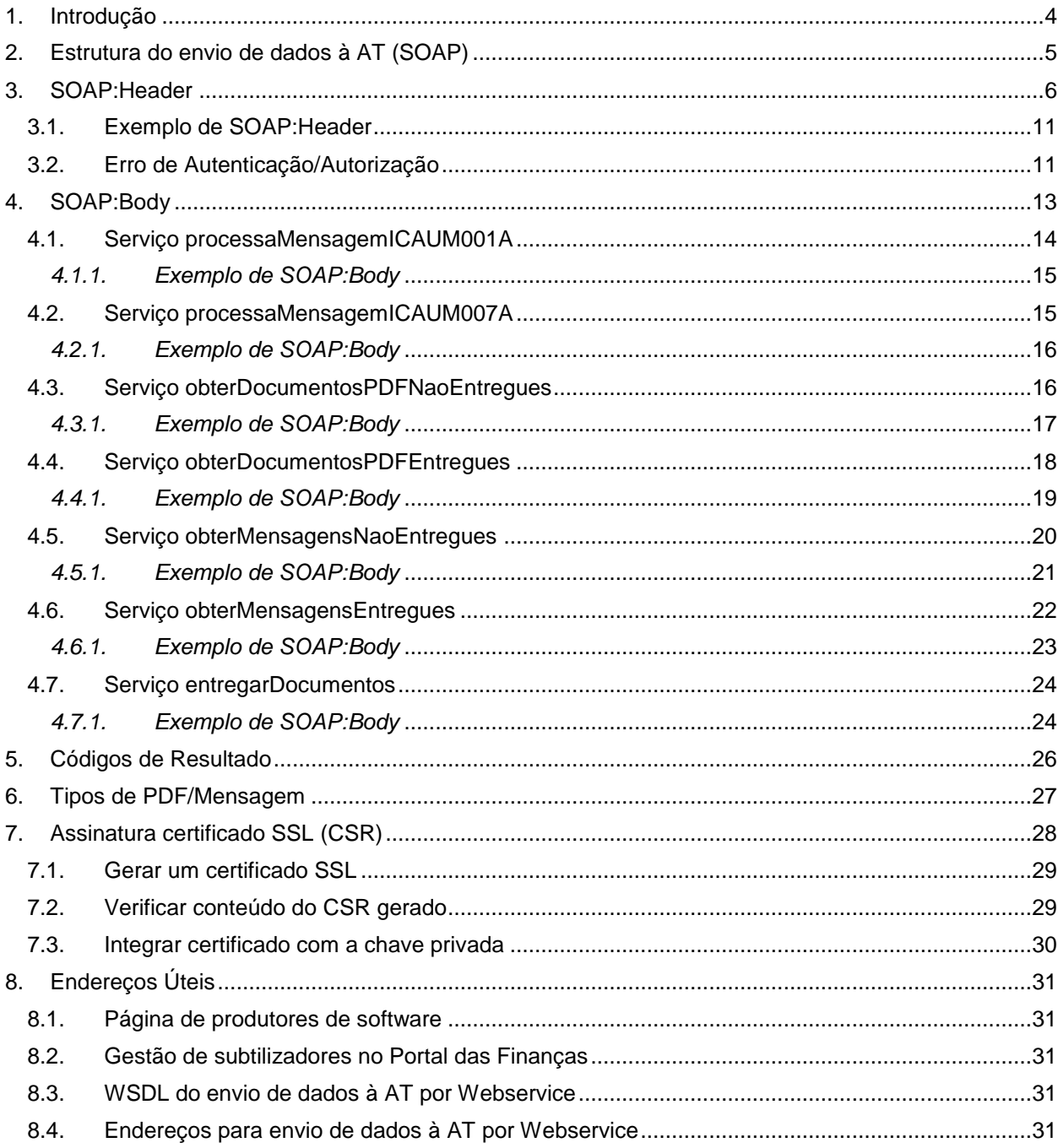

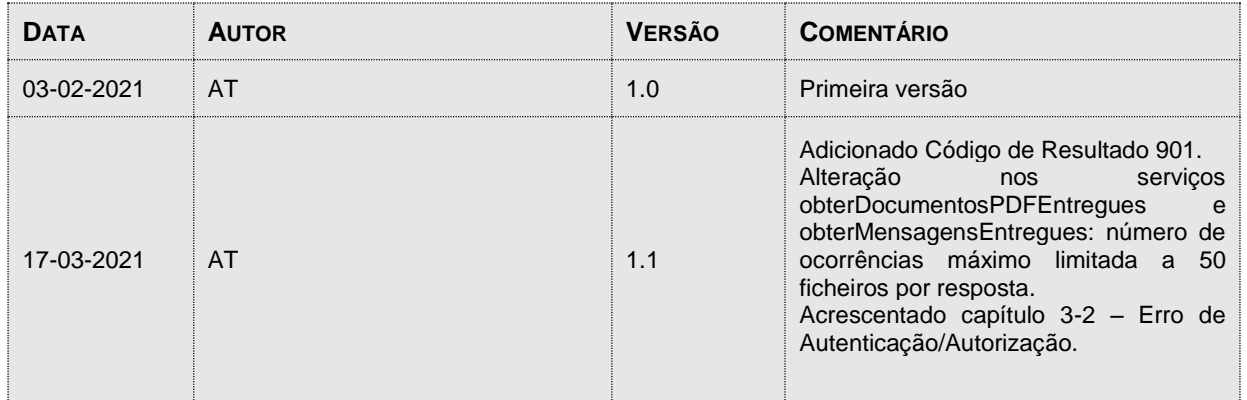

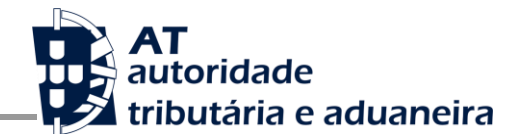

## <span id="page-3-0"></span>**1. Introdução**

O presente manual contém as especificações técnicas do canal Webservice que será disponibilizado aos Operadores Económicos no âmbito do novo sistema de Importação para a tramitação da Declaração Aduaneira para Remessas de Baixo Valor (DAIRBV).

Os destinatários deste manual são os Operadores Económicos autorizados pela AT a comunicar eletronicamente com as Estâncias Aduaneiras, utilizando o canal Webservice.

Para este canal de comunicação serão disponibilizados serviços para:

- processamento da mensagem ICAUM001A;
- processamento da mensagem ICAUM007A;
- obtenção dos documentos PDF gerados pelo sistema;
- obtenção das notificações/mensagens geradas pelo sistema;
- envio de documentos digitalizados.

A estrutura das mensagens ICAUM001A e ICAUM007A bem como das mensagens geradas pelo sistema para notificação dos Operadores Económicos no âmbito do processo de tramitação da declaração é apresentada no documento *STADAIMPCAU – Guia XML – Definições Gerais v1.3* pelo que não serão abordadas neste manual.

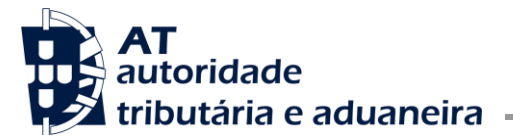

## <span id="page-4-0"></span>**2. Estrutura do envio de dados à AT (SOAP)**

Neste ponto descreve-se a metodologia do Webservice do STADAIMPCAU.

O Webservice é efetuado segundo o protocolo SOAP e é constituído por duas secções:

- **SOAP:Header:**
	- Esta secção inclui todos os campos de autenticação do utilizador que vai ser responsável pela invocação do Webservice;
	- O utilizador poderá ser um subtilizador do NIF do sujeito passivo com perfil DWS;
	- A criação de subtilizadores deve ser efetuada no Portal das Finanças utilizando a opção:
		- "Serviços tributários/Outros serviços/Gestão de utilizadores".
- **SOAP:Body**
	- Esta secção contém os dados referentes ao sistema STADAIMPCAU, os quais se detalham no ponto SOAP:Body.

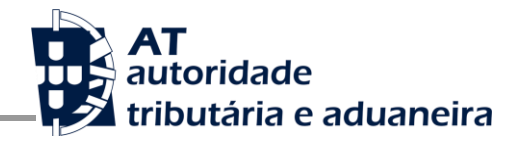

## <span id="page-5-0"></span>**3. SOAP:Header**

O desenho do Header tem como requisito garantir a confidencialidade dos dados de autenticação e a impossibilidade de reutilização dos mesmos em ataques Man-in-the-middle (MITM). Por este motivo, só serão aceites invocações que respeitem os procedimentos de encriptação.

O SOAP:Header é construído de acordo com o standard WS-Security, definido pela OASIS e recorrendo à definição do Username Token Profile 1.1, também definido pela mesma organização.

Na seguinte tabela, detalha-se a forma de construção de cada campo, de acordo com as necessidades de segurança específicas do sistema de autenticação do Portal das Finanças.

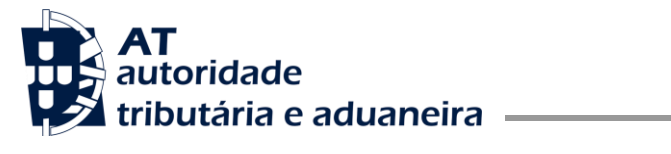

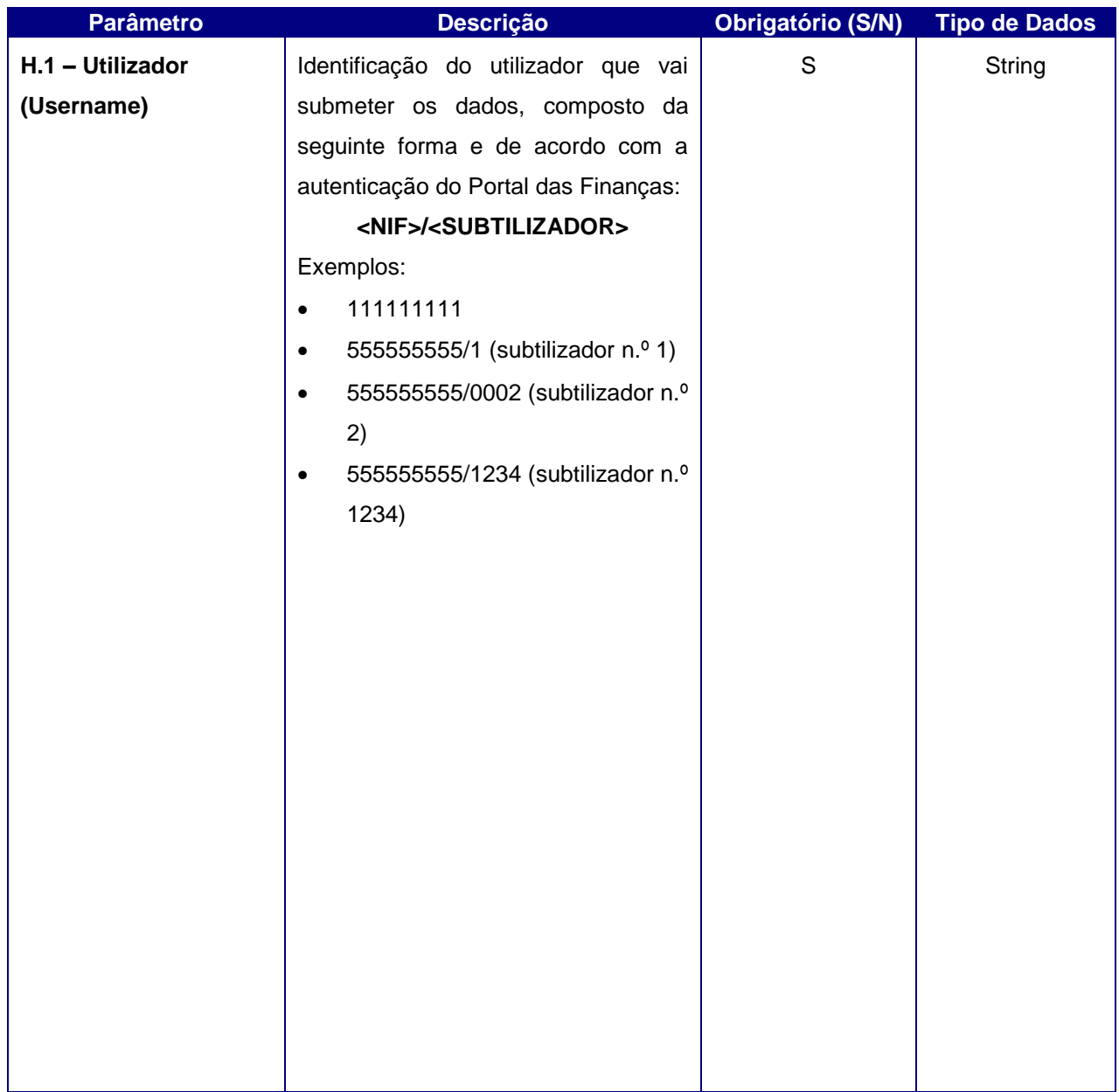

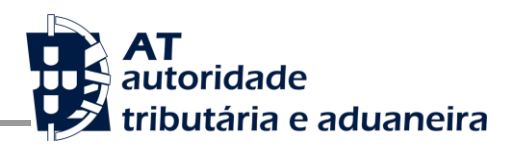

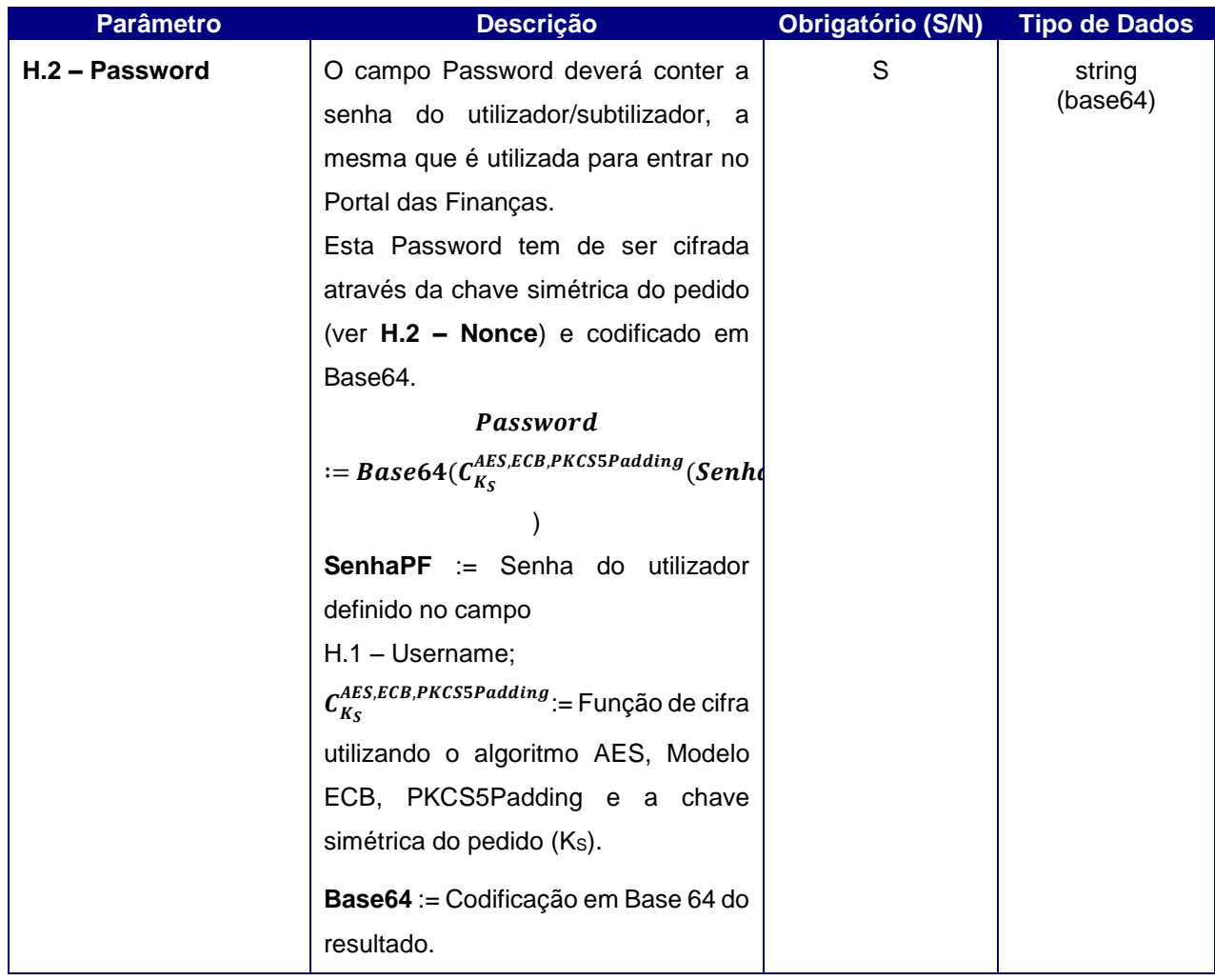

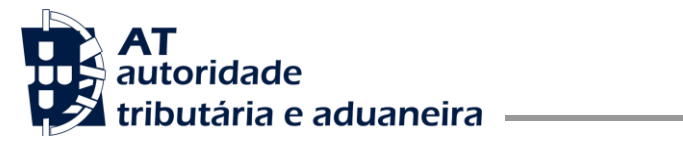

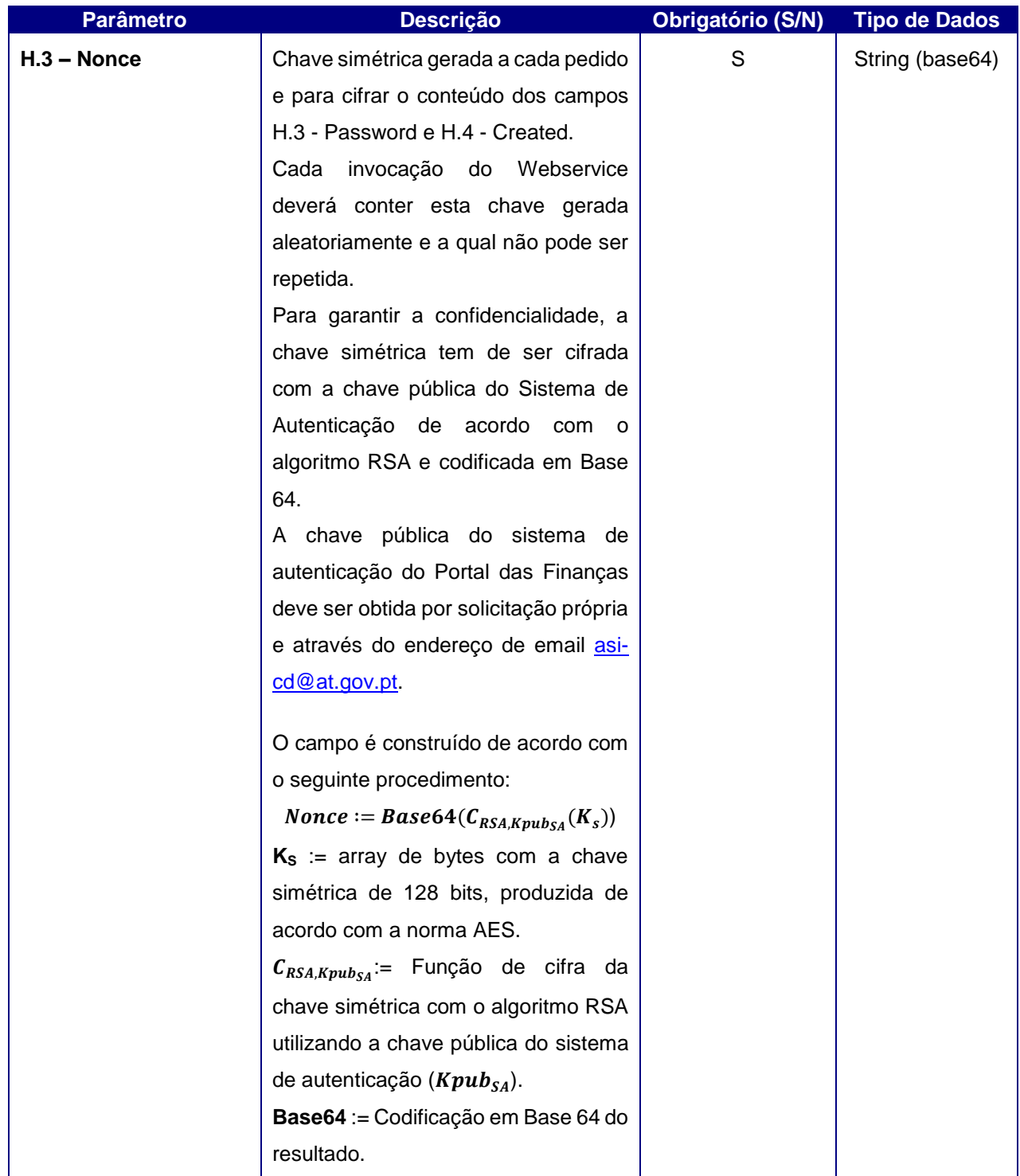

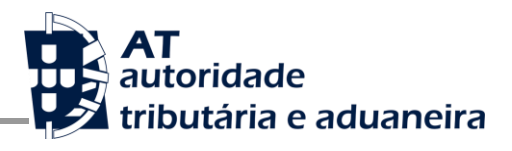

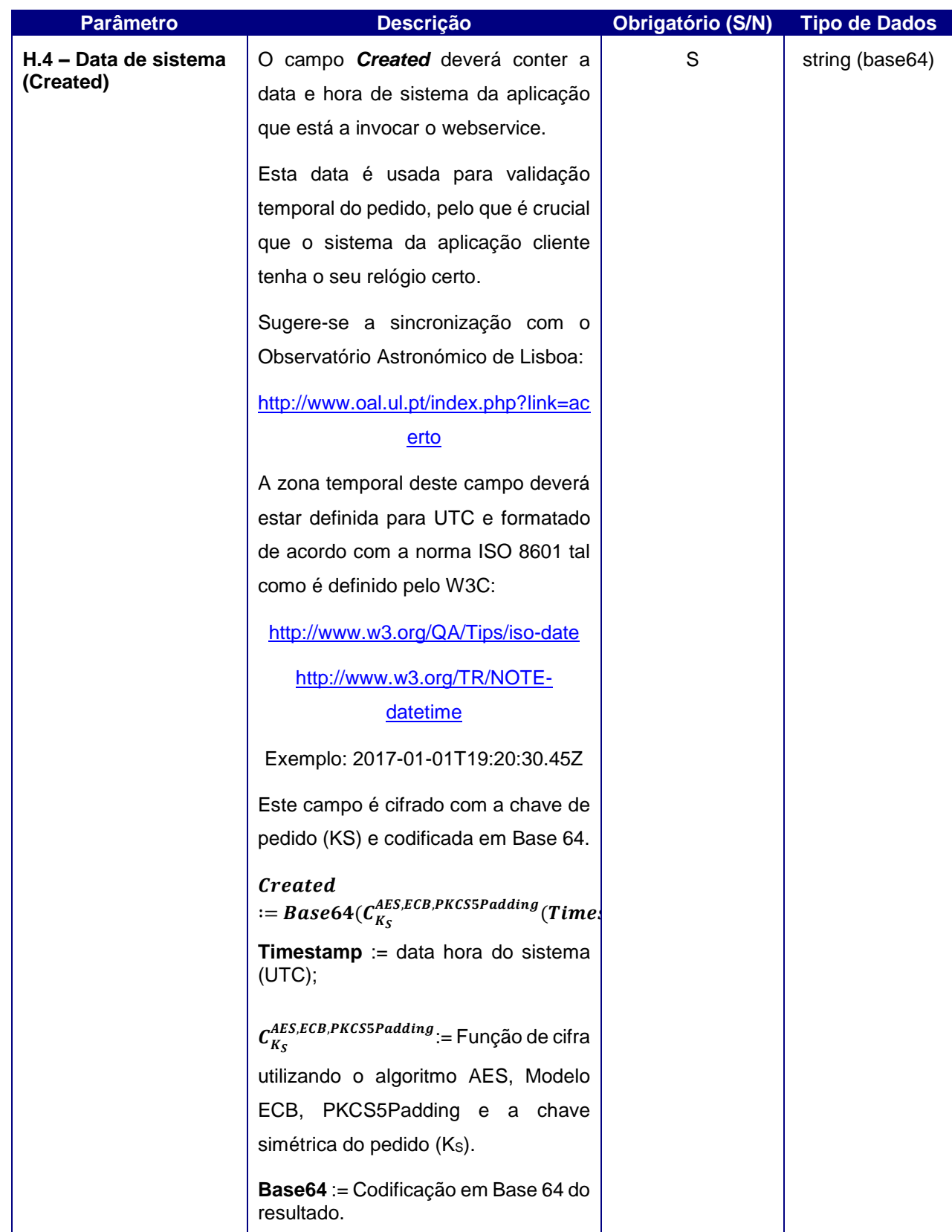

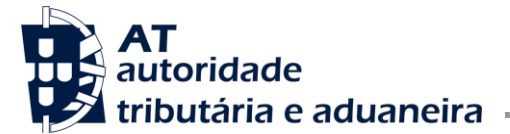

### <span id="page-10-0"></span>**3.1. Exemplo de SOAP:Header**

Como resultado da aplicação das regras de construção anteriores será produzido um *header* de pedido SOAP tal como se apresenta no seguinte exemplo:

```
<S:Header>
    <wss:Security xmlns:wss="http://schemas.xmlsoap.org/ws/2002/12/secext">
        <wss:UsernameToken>
              <wss:Username>500000016/15</wss:Username>
                <wss:Password>ikCyRV+SWfvZ5c6Q0bhrBQ==</wss:Password>
                <wss:Nonce>
                 fkAHne7cqurxpImCfBC8EEc2vskyUyNofWi0ptIijYg4gYCxir++unzfPVPpusloEtmLkcZjf+E6T9/76ts
                 CqdupUkxOhWtkRH5IrNwmfEW1ZGFQgYTF21iyKBRzMdsJMhhHrofYYV/YhSPdT4dlgG0tk9Z73
                 6jFuw061mP2TNqHcR/mQR0yW/AEOC6RPumqO8OAfc9/b4KFBSfbpY9HRzbD8bKiTo20n0Pta
                 mZevCSVHht4yt/Xwgd+KV70WFzyesGVMOgFRTWZyXyXBVaBrkJS8b6PojxADLcpWRnw5+YeOs
                 3cPU2o1H/YgAam1QuEHioCT2YTdRt+9p6ARNElFg==
                </wss:Nonce>
              <wss:Created>>YEWoIoqIY5DOD11SeXz+0i4b/AJg1/RgNcOHOYpSxGk</wss:Created>
        </wss:UsernameToken>
    </wss:Security>
</S:Header>
```
## <span id="page-10-1"></span>**3.2. Erro de Autenticação/Autorização**

No caso de existirem erros de Autenticação ou de Autorização para utilização do Webservice será devolvido um SOAP Fault com a seguinte estrutura:

```
<xsl:template name="createSoapFault">
       <xsl:param name="errorMessage"/>
       <soapenv:Envelopexmlns:soapenv="http://schemas.xmlsoap.org/soap/envelope/"xmlns:ws="https://www.
portaldasfinancas.gov.pt/">
             <soapenv:Header/>
              <soapenv:Body>
                   <soapenv:Fault>
```

```
 <faultcode>$errorCode</faultcode>
```
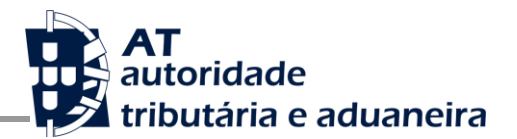

 <faultstring> <xsl:value-of select="\$errorMessage"/> </faultstring> <detail> <transactionID><xsl:value-of select="\$vExternalTransactionID" /></transactionID> <timestamp><xsl:value-of select="date:format-date(date:date-time(), 'yyyy-MM-dd HH:mm:ss')"/></timestamp> </detail> </soapenv:Fault> </soapenv:Body> </soapenv:Envelope> </xsl:template>

No *ErrorMessage* será devolvida a mensagem 'Erro de Autenticação/Autorização'. No entanto, o *ErrorCode* será específico para cada tipo de erro o que permitirá perceber se se trata de um erro relacionado com a validação da Autenticação ou um erro relacionado com a validação da Autorização:

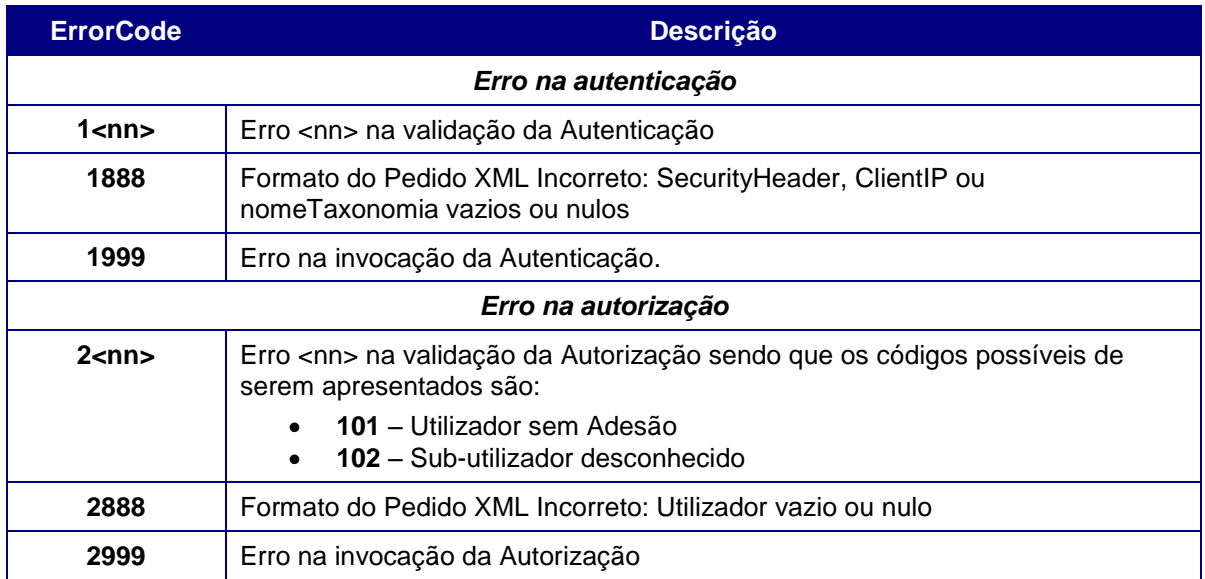

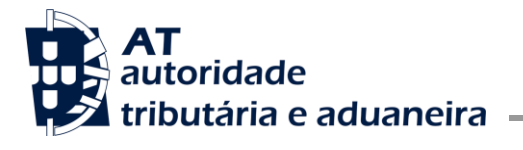

# <span id="page-12-0"></span>**4. SOAP:Body**

Nesta secção são definidos os serviços para a criação, anulação ou alteração de declarações, bem como a obtenção de documentos ou mensagens.

Os serviços definidos para este Webservice são:

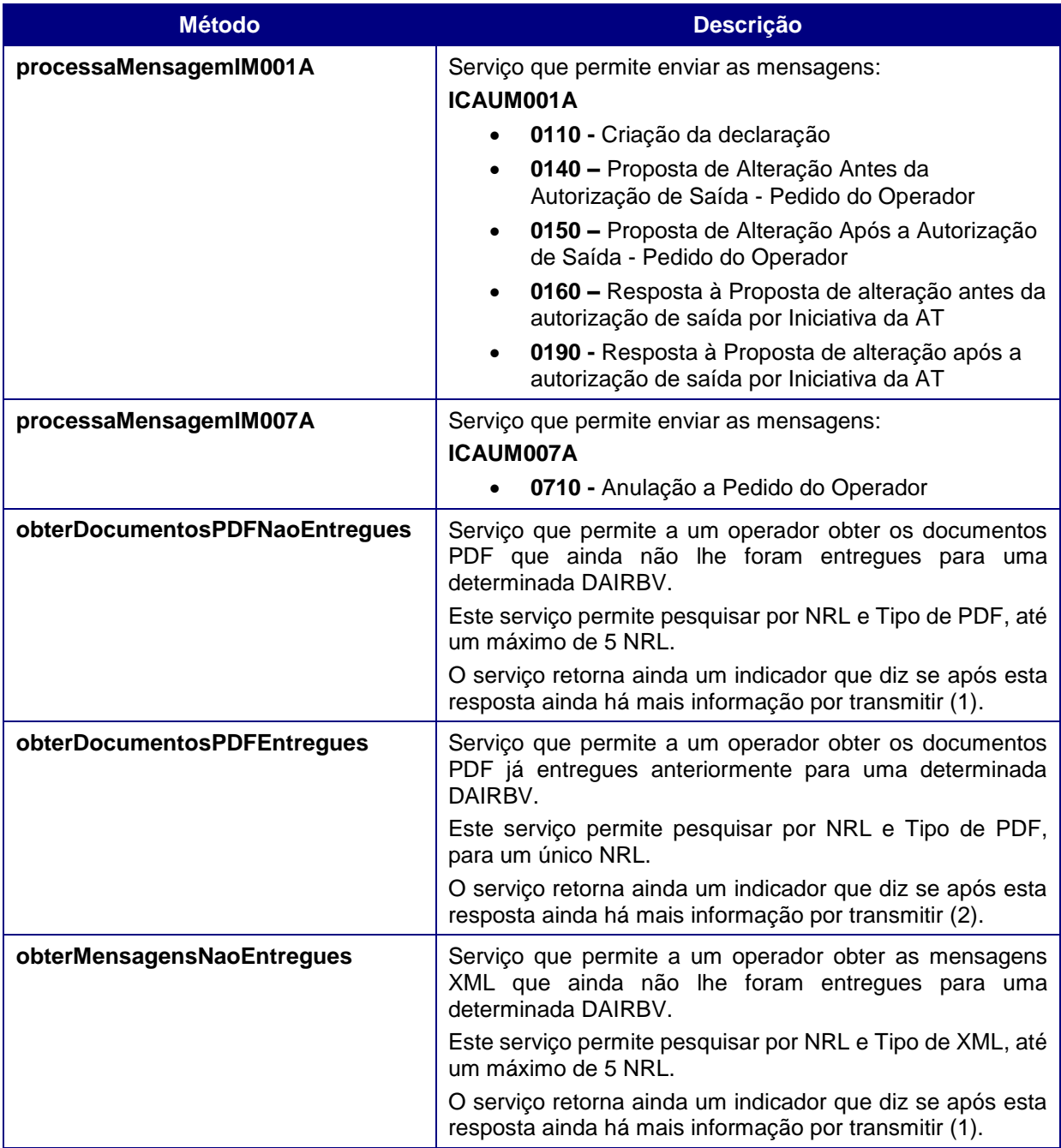

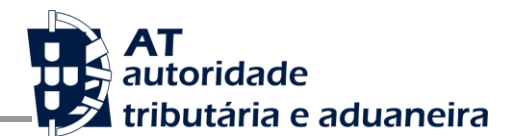

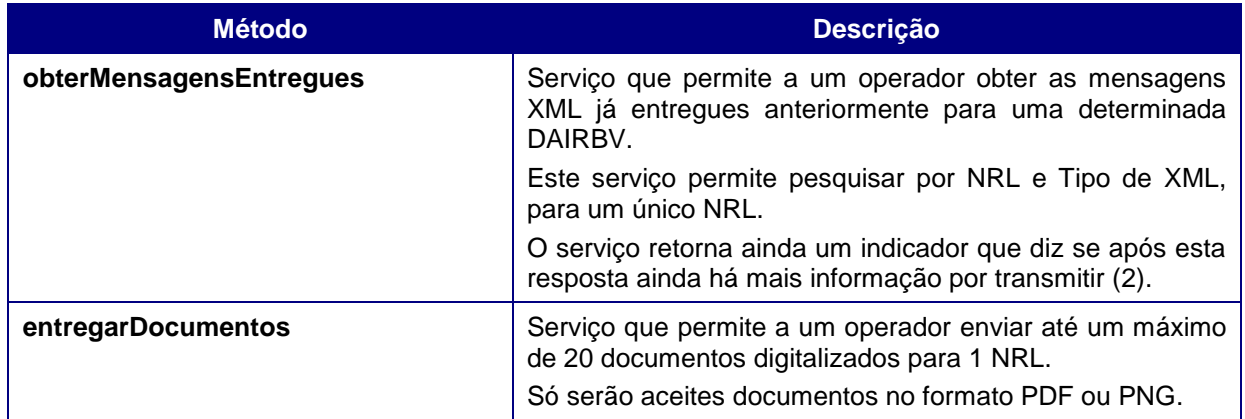

- (1) Com o intuito de restringir a dimensão da resposta aos serviços **obterDocumentosPDFNaoEntregues** e **obterMensagensNaoEntregues**, a resposta a estes serviços está limitada a 10 PDFs ou 10 mensagens por DAIRBV (ou seja, por NRL), respetivamente. Assim, caso existam mais dados a transmitir isso será sinalizado na resposta através dum atributo **existeMaisInformacao** e nesse caso o Operador deverá invocar novamente o serviço para obter o resto da informação.
- (2) Com o intuito de restringir a dimensão da resposta aos serviços **obterDocumentosPDFEntregues** e **obterMensagensEntregues**, a resposta a estes serviços está limitada a 50 PDFs ou 50 mensagens, respetivamente. Assim, caso existam mais dados a transmitir isso será sinalizado na resposta através dum atributo **existeMaisInformacao** e nesse caso o Operador deverá invocar novamente o serviço para obter o resto da informação.

## <span id="page-13-0"></span>**4.1. Serviço processaMensagemICAUM001A**

#### **Input**

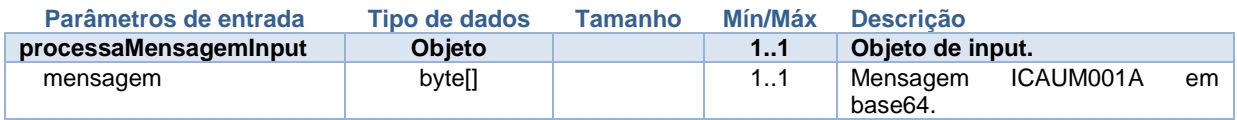

#### **Output**

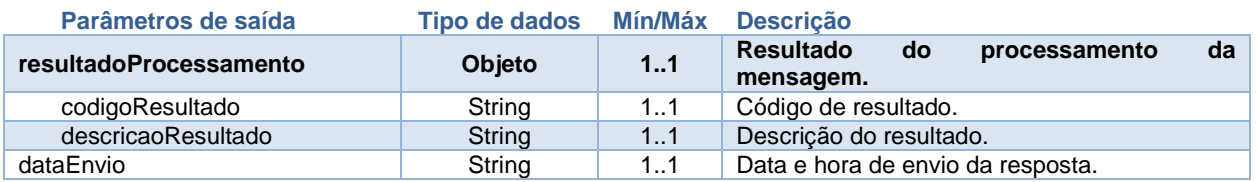

### <span id="page-14-0"></span>*4.1.1. Exemplo de SOAP:Body*

Como resultado da aplicação do serviço **processaMensagemICAUM001A** será produzido um *body* de pedido SOAP tal como se apresenta no seguinte exemplo:

```
<soapenv:Body>
    <web:processaMensagemICAUM001A>
         <processaMensagemInput>
              <mensagem>Mensagem ICAUM001A em base64</mensagem>
        </processaMensagemInput>
     </web:processaMensagemICAUM001A>
</soapenv:Body>
```
A este pedido o sistema responde da seguinte forma:

```
<env:Body>
    <m: processaMensagemICAUM001A>
         <return>
            <resultadoProcessamento>
                <codigoResultado>0</codigoResultado>
                <descricaoResultado> Mensagem submetida com sucesso.</descricaoResultado>
           </resultadoProcessamento>
         <dataEnvio>2020-12-12 19:30</dataEnvio>
         </return>
     </m: processaMensagemICAUM001A>
</env:Body>
```
## <span id="page-14-1"></span>**4.2. Serviço processaMensagemICAUM007A**

#### **Input**

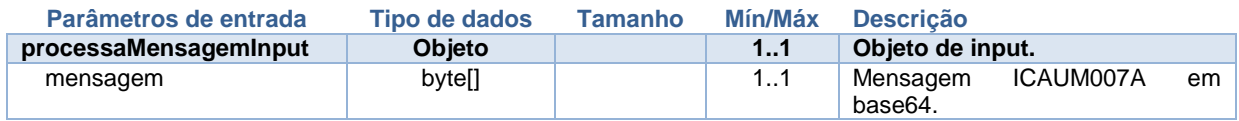

#### **Output**

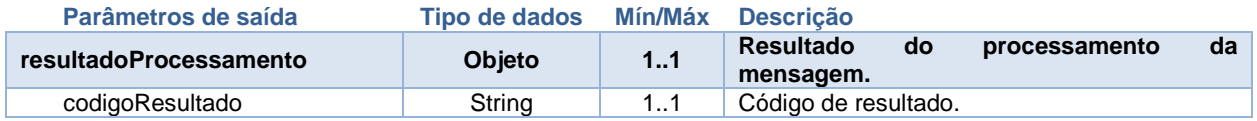

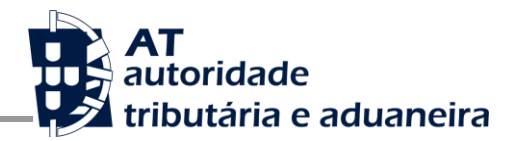

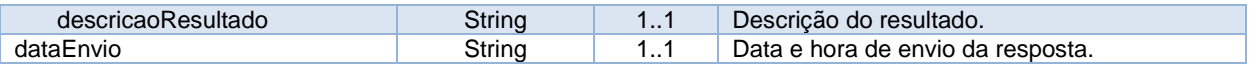

### <span id="page-15-0"></span>*4.2.1. Exemplo de SOAP:Body*

Como resultado da aplicação do serviço **processaMensagemICAUM007A** será produzido um *body* de pedido SOAP tal como se apresenta no seguinte exemplo:

```
<soapenv:Body>
    <web:processaMensagemICAUM007A>
         <processaMensagemInput>
              <mensagem>Mensagem ICAUM007A em base64</mensagem>
        </processaMensagemInput>
     </web:processaMensagemICAUM007A>
</soapenv:Body>
```
A este pedido o sistema responde da seguinte forma:

```
<env:Body>
    <m: processaMensagemICAUM007A>
         <return>
            <resultadoProcessamento>
                <codigoResultado>0</codigoResultado>
                <descricaoResultado> Mensagem submetida com sucesso.</descricaoResultado>
           </resultadoProcessamento>
         <dataEnvio>2020-12-12 19:30</dataEnvio>
         </return>
     </m: processaMensagemICAUM007A>
</env:Body>
```
## <span id="page-15-1"></span>**4.3. Serviço obterDocumentosPDFNaoEntregues**

#### **Input**

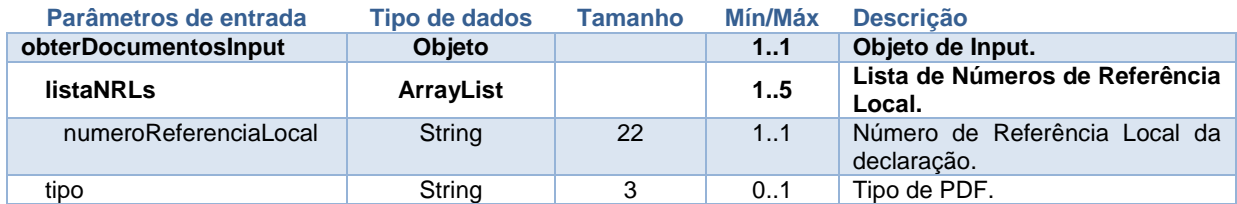

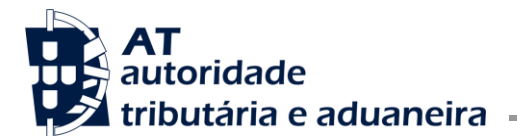

#### **Output**

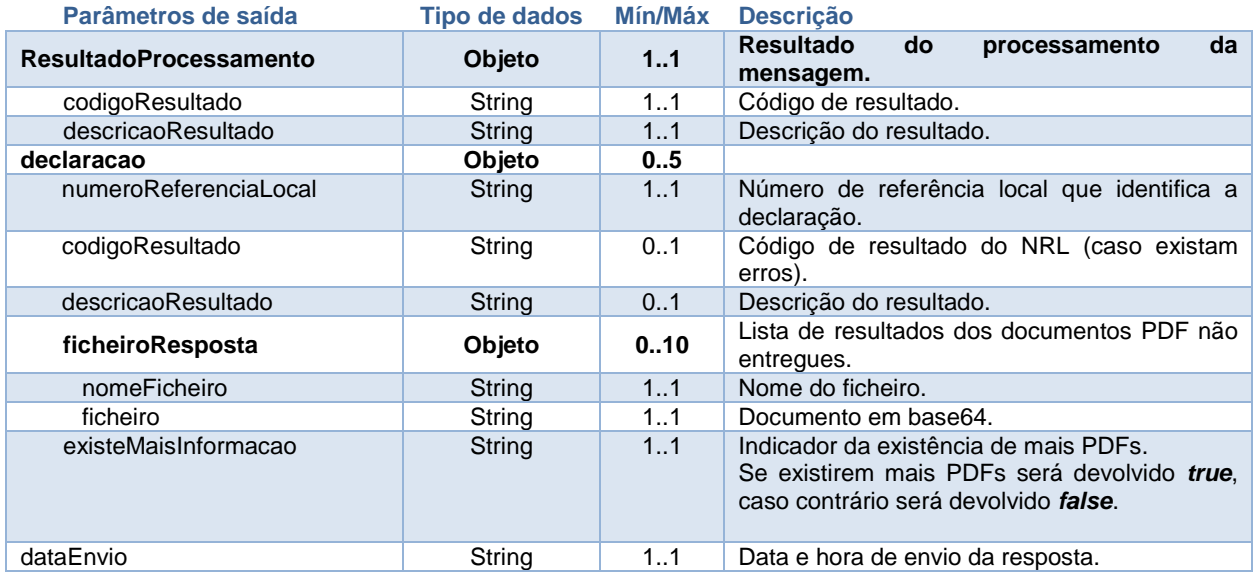

### <span id="page-16-0"></span>*4.3.1. Exemplo de SOAP:Body*

Como resultado da aplicação do serviço **obterDocumentosPDFNaoEntregues** será produzido um *body* de pedido SOAP tal como se apresenta no seguinte exemplo:

```
<soapenv:Body>
   <web:obterDocumentosPDFNaoEntregues>
    <obterDocumentosInput>
         <listaNRLs>
                <numeroReferenciaLocal>20PT999999999000000001</numeroReferenciaLocal>
               <numeroReferenciaLocal>20PT999999999000000002</numeroReferenciaLocal>
               <numeroReferenciaLocal>20PT999999999000000003</numeroReferenciaLocal>
               <numeroReferenciaLocal>20PT999999999000000004</numeroReferenciaLocal>
               <numeroReferenciaLocal>20PT999999999000000005</numeroReferenciaLocal>
          </listaNRLs>
          < tipo>VAL</tipo>
    </obterDocumentosInput>
   </web:obterDocumentosPDFNaoEntregues>
  </soapenv:Body>
```
Como resultado desta invocação será devolvido o seguinte:

#### <env:Body>

<m: obterDocumentosPDFNaoEntregues>

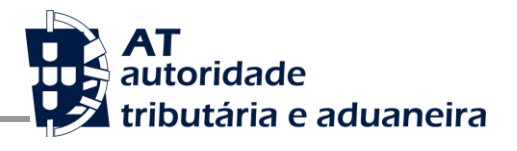

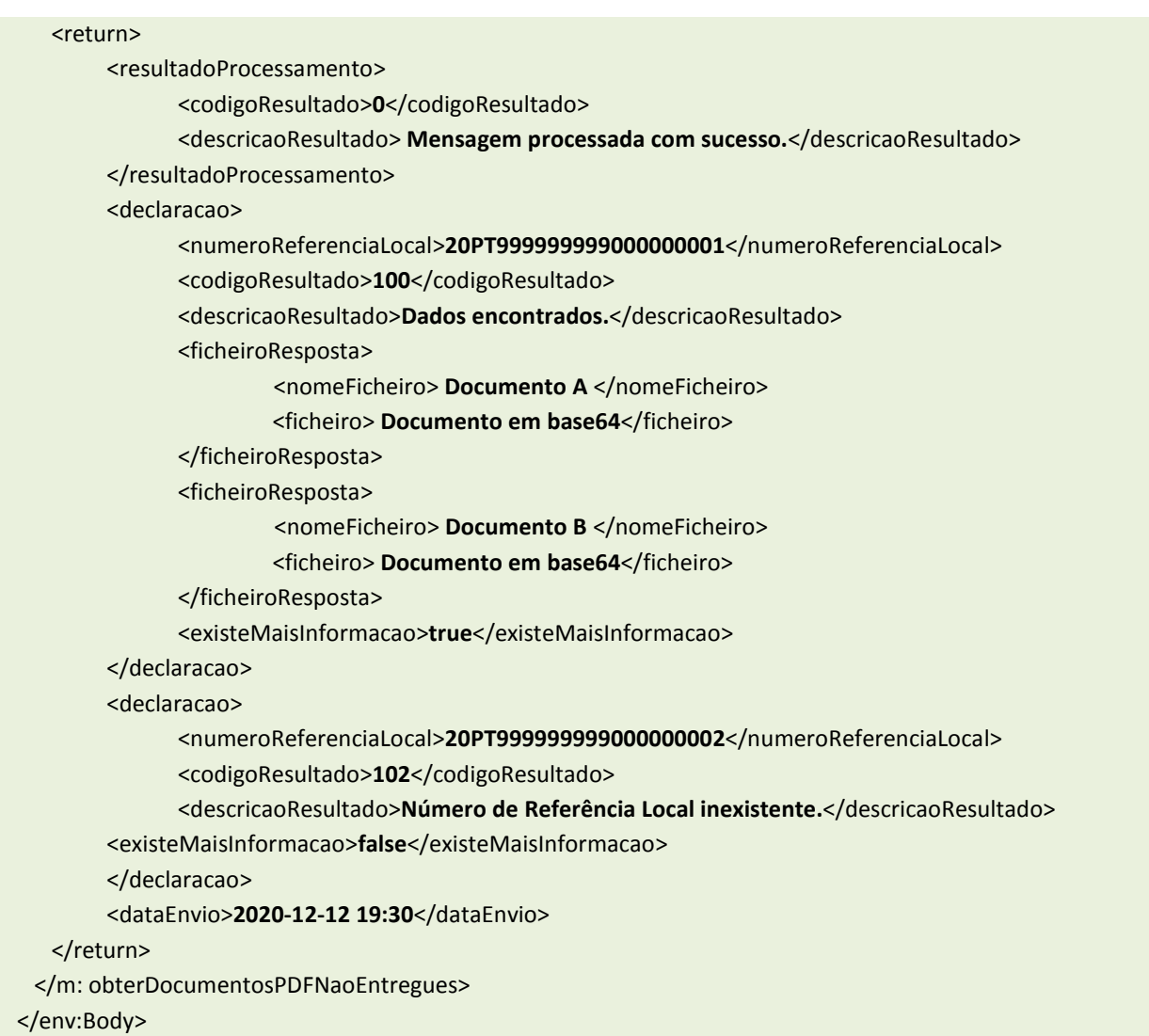

## <span id="page-17-0"></span>**4.4. Serviço obterDocumentosPDFEntregues**

#### **Input**

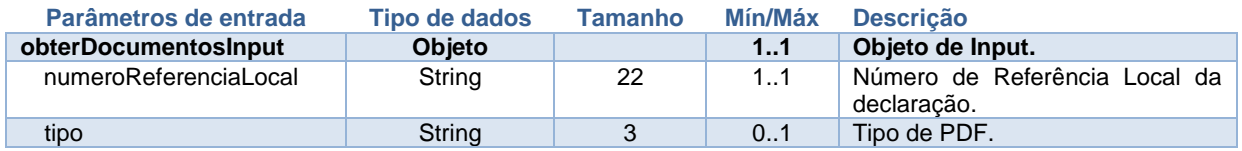

#### **Output**

**Parâmetros de saída Tipo de dados Mín/Máx Descrição**

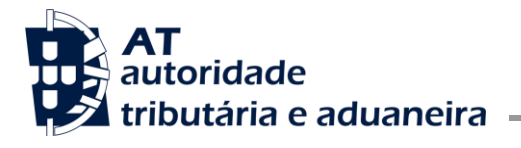

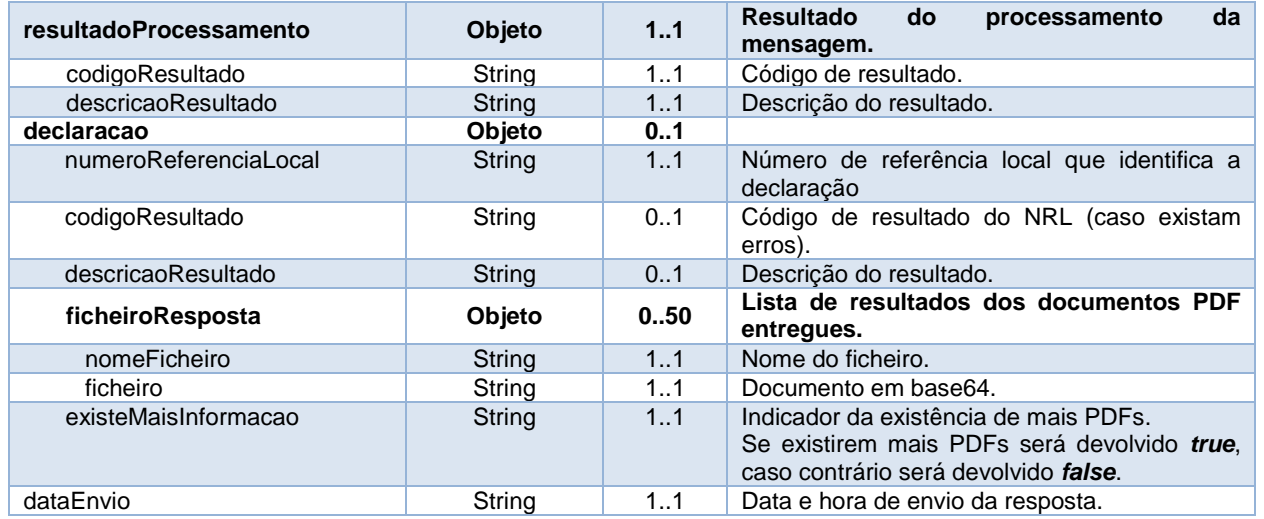

### <span id="page-18-0"></span>*4.4.1. Exemplo de SOAP:Body*

Como resultado da aplicação do serviço **obterDocumentosPDFEntregues** será produzido um *body* de pedido SOAP tal como se apresenta no seguinte exemplo:

```
<soapenv:Body>
   <web:obterDocumentosPDFEntregues>
    <obterDocumentosInput>
          <numeroReferenciaLocal>20PT999999999000000001</numeroReferenciaLocal>
         < tipo>VAL</tipo>
    </obterDocumentosInput>
   </web:obterDocumentosPDFEntregues>
  </soapenv:Body>
```
A este pedido o sistema responde da seguinte forma:

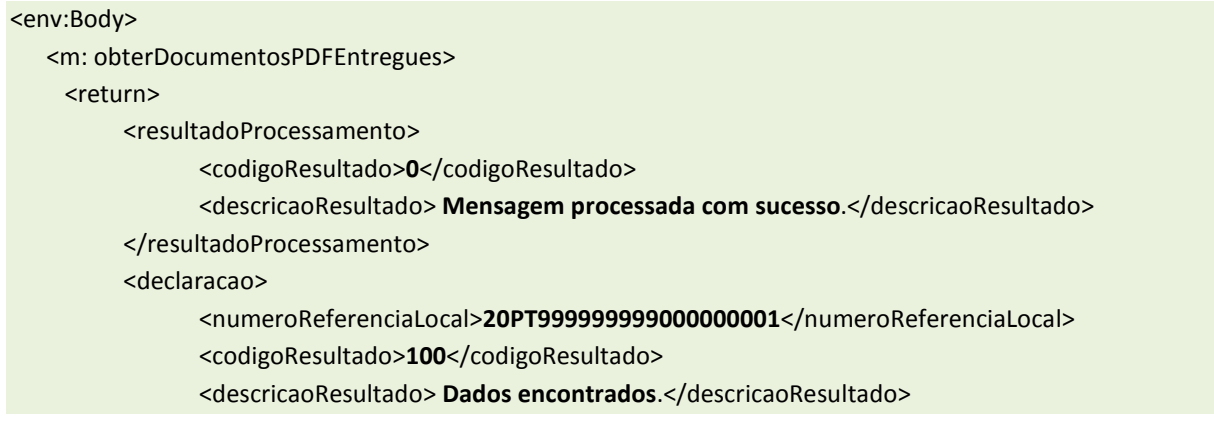

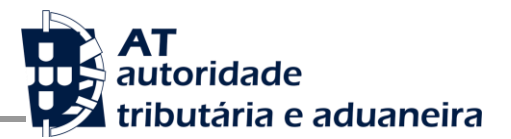

<ficheiroResposta> <nomeFicheiro> **Documento A** </nomeFicheiro> <ficheiro> **Documento em base64**</ficheiro> </ficheiroResposta> <ficheiroResposta> <nomeFicheiro> **Documento B** </nomeFicheiro> <ficheiro> **Documento em base64**</ficheiro> </ficheiroResposta> </declaracao> <dataEnvio>**2020-12-12 19:30**</dataEnvio> </return> </m: obterDocumentosPDFEntregues> </env:Body>

## <span id="page-19-0"></span>**4.5. Serviço obterMensagensNaoEntregues**

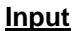

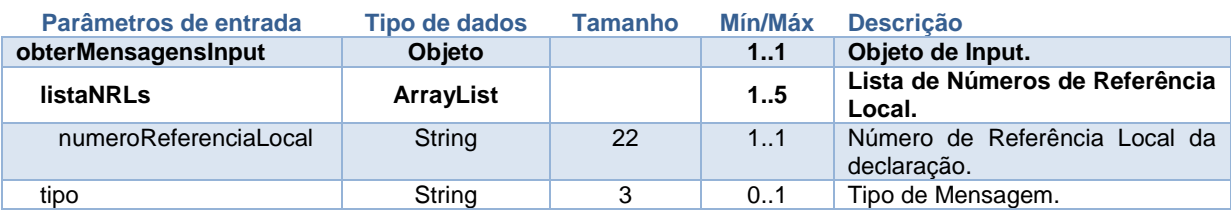

#### **Output**

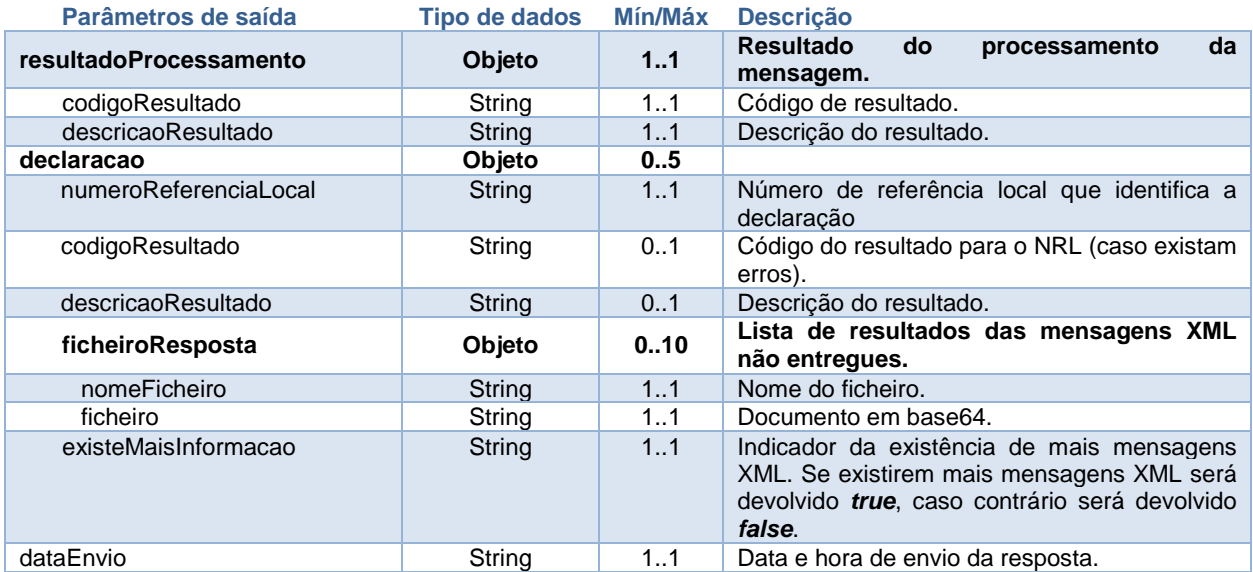

### *4.5.1. Exemplo de SOAP:Body*

<span id="page-20-0"></span>Como resultado da aplicação do serviço **obterMensagensNaoEntregues** será produzido um *body* de pedido SOAP tal como se apresenta no seguinte exemplo:

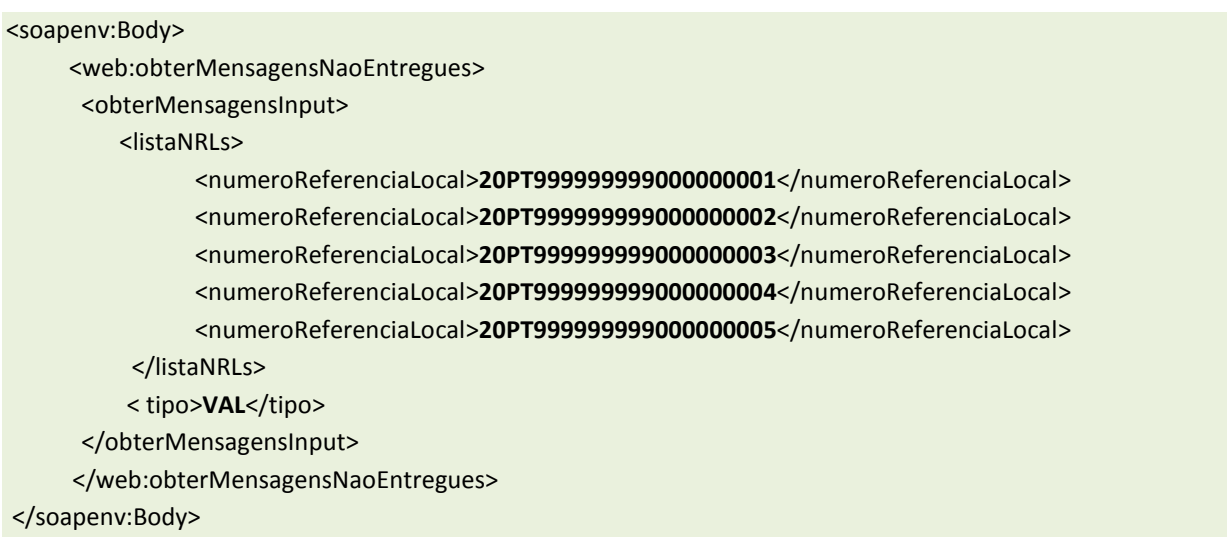

A este pedido o sistema responde da seguinte forma:

```
<env:Body>
    <m: obterMensagensNaoEntregues>
    <return>
          <resultadoProcessamento>
                 <codigoResultado>0</codigoResultado>
                 <descricaoResultado> Mensagem processada com sucesso.</descricaoResultado>
         </resultadoProcessamento>
          <declaracao>
               <numeroReferenciaLocal>20PT999999999000000001</numeroReferenciaLocal>
                <codigoResultado>100</codigoResultado>
                <descricaoResultado> Dados encontrados.</descricaoResultado>
               <ficheiroResposta>
                        <nomeFicheiro> Documento A </nomeFicheiro>
                        <ficheiro> Documento em base64</ficheiro>
               </ficheiroResposta>
               <ficheiroResposta>
                        <nomeFicheiro> Documento B </nomeFicheiro>
                        <ficheiro> Documento em base64</ficheiro>
               </ficheiroResposta>
               <existeMaisInformacao>true</existeMaisInformacao>
         </declaracao>
          <declaracao>
                <numeroReferenciaLocal>20PT999999999000000002</numeroReferenciaLocal>
```
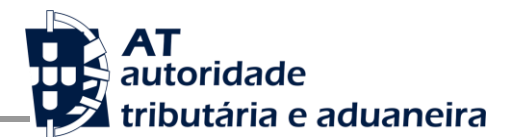

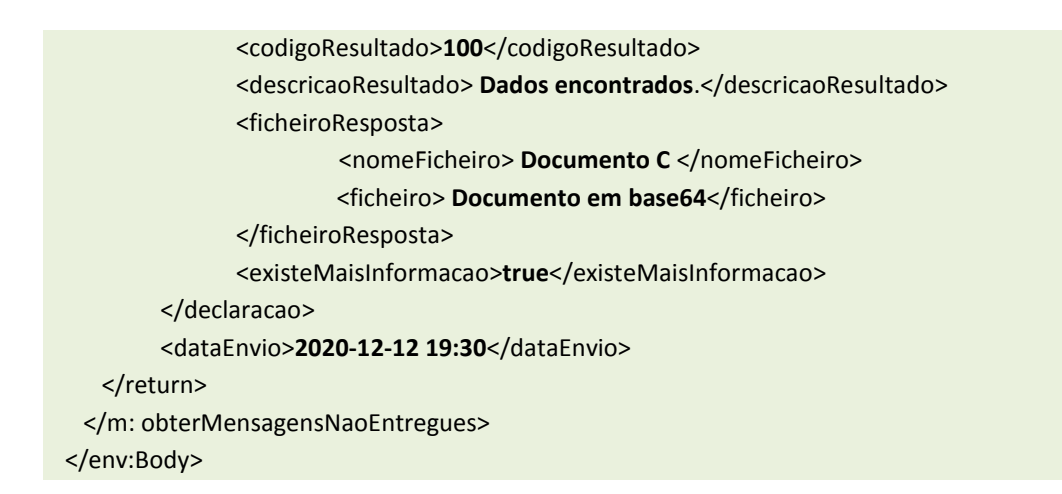

## <span id="page-21-0"></span>**4.6. Serviço obterMensagensEntregues**

#### **Input**

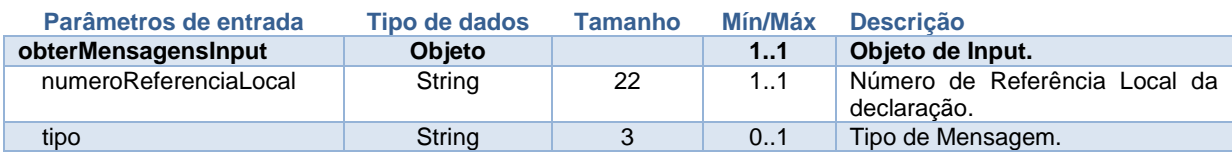

#### **Output**

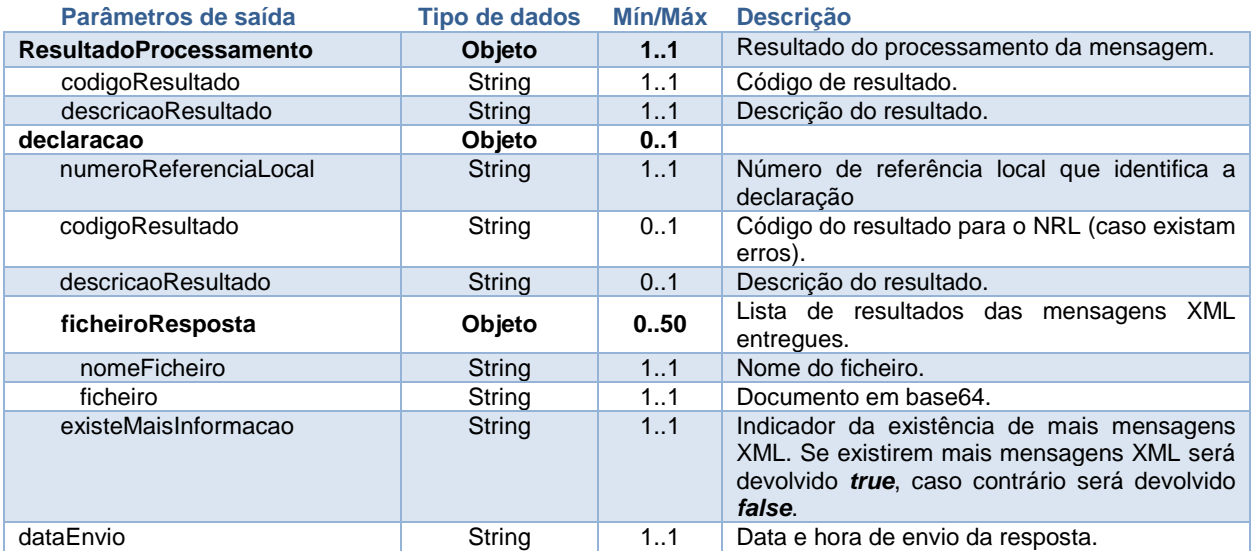

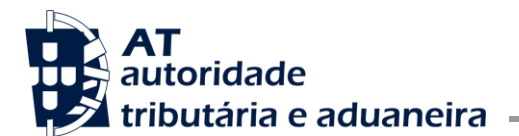

### <span id="page-22-0"></span>*4.6.1. Exemplo de SOAP:Body*

Como resultado da aplicação do serviço **obterMensagensEntregues** será produzido um *body* de pedido SOAP tal como se apresenta no seguinte exemplo:

```
<soapenv:Body>
   <web:obterMensagensEntregues>
    <obterMensagensInput>
          <numeroReferenciaLocal>20PT999999999000000001</numeroReferenciaLocal>
         < tipo>VAL</tipo>
    </obterMensagensInput>
   </web:obterMensagensEntregues>
  </soapenv:Body>
```
A este pedido o sistema responde da seguinte forma:

```
<env:Body>
   <m: obterMensagensEntregues>
    <return>
          <resultadoProcessamento>
                 <codigoResultado>0</codigoResultado>
                 <descricaoResultado> Mensagem processada com sucesso.</descricaoResultado>
         </resultadoProcessamento>
          <declaracao>
               <numeroReferenciaLocal>20PT999999999000000001</numeroReferenciaLocal>
                <codigoResultado>100</codigoResultado>
                <descricaoResultado> Dados encontrados.</descricaoResultado>
               <ficheiroResposta>
                        <nomeFicheiro> Documento A </nomeFicheiro>
                        <ficheiro> Documento em base64</ficheiro>
               </ficheiroResposta>
               <ficheiroResposta>
                        <nomeFicheiro> Documento B </nomeFicheiro>
                        <ficheiro> Documento em base64</ficheiro>
                </ficheiroResposta>
         </declaracao>
         <dataEnvio>2020-12-12 19:30</dataEnvio>
    </return>
    </m: obterMensagensEntregues>
 </env:Body>
```
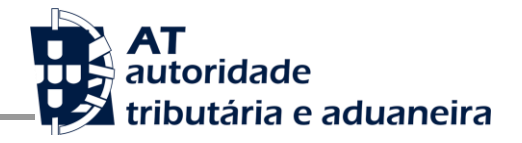

### <span id="page-23-0"></span>**4.7. Serviço entregarDocumentos**

#### **Input**

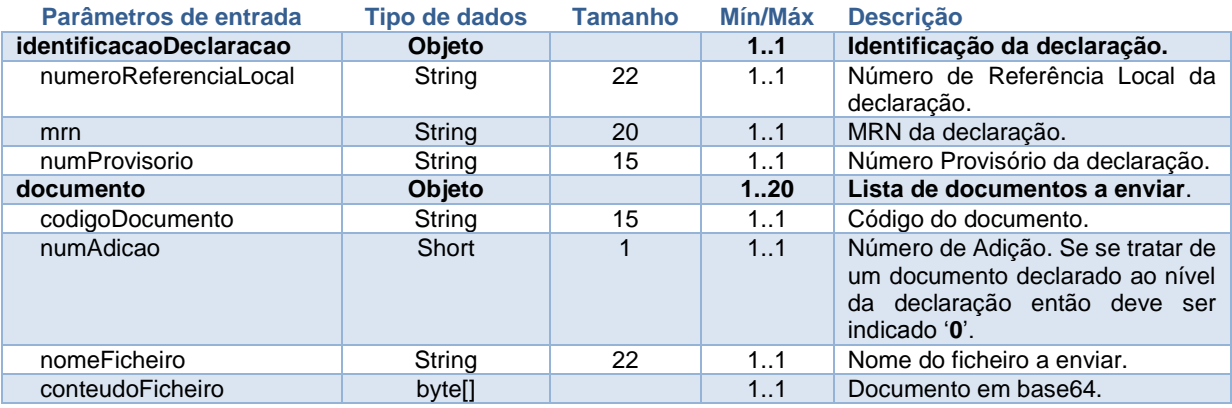

#### **Output**

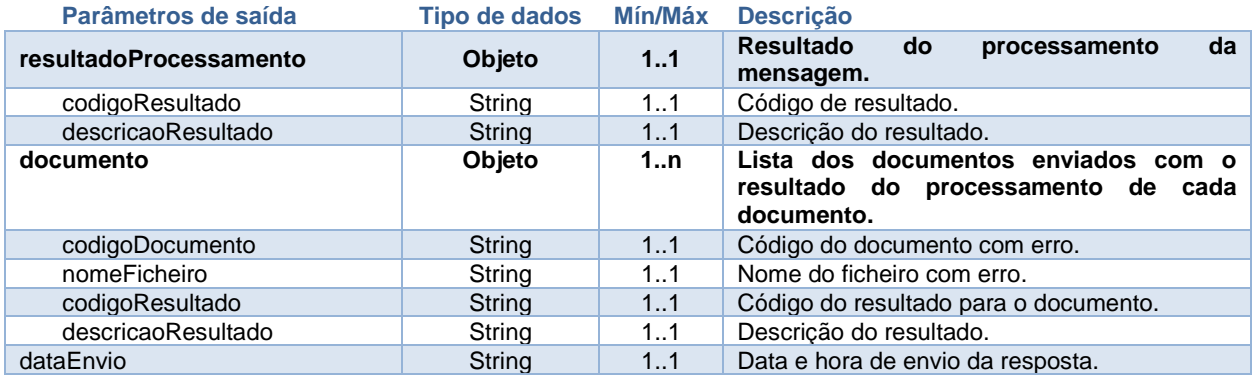

### <span id="page-23-1"></span>*4.7.1. Exemplo de SOAP:Body*

Como resultado da aplicação do serviço **entregarDocumentos** será produzido um *body* de pedido SOAP tal como se apresenta no seguinte exemplo:

```
<soapenv:Body>
    <web:entregarDocumentos>
          < identificacaoDeclaracao > 
                <numeroReferenciaLocal>20PT123456987963258741</numeroReferenciaLocal>
               <mrn>20PT1234567889123R1</mrn>
```
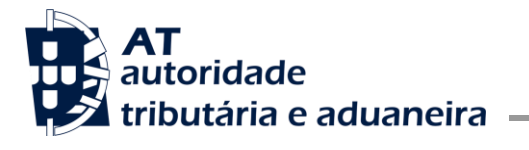

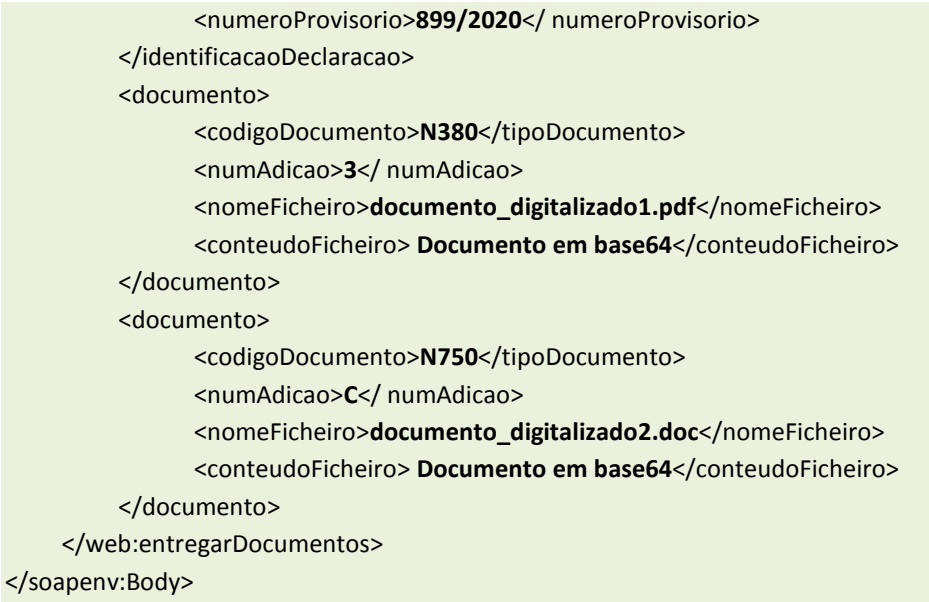

Como resultado desta invocação será devolvido o seguinte:

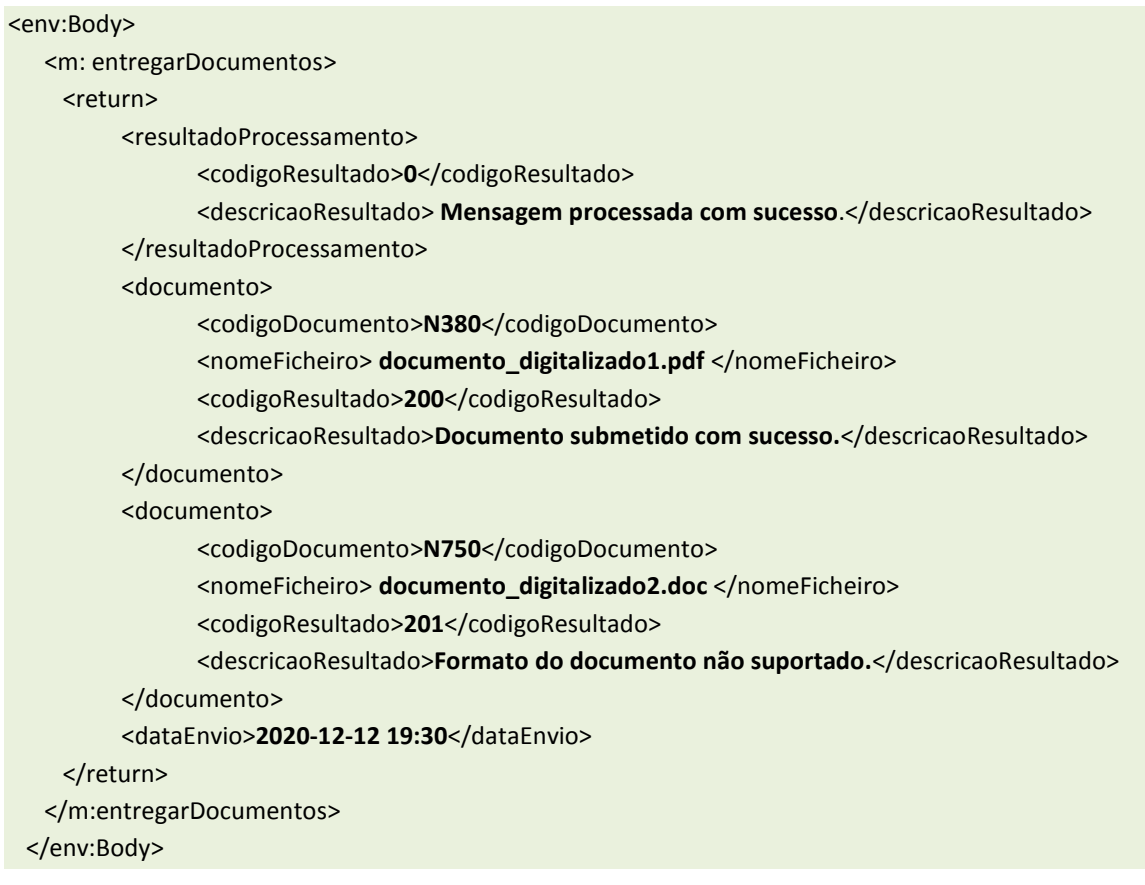

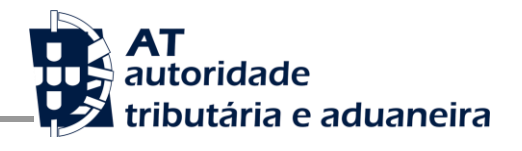

# <span id="page-25-0"></span>**5. Códigos de Resultado**

A cada invocação, o sistema poderá responder com as mensagens abaixo descritas:

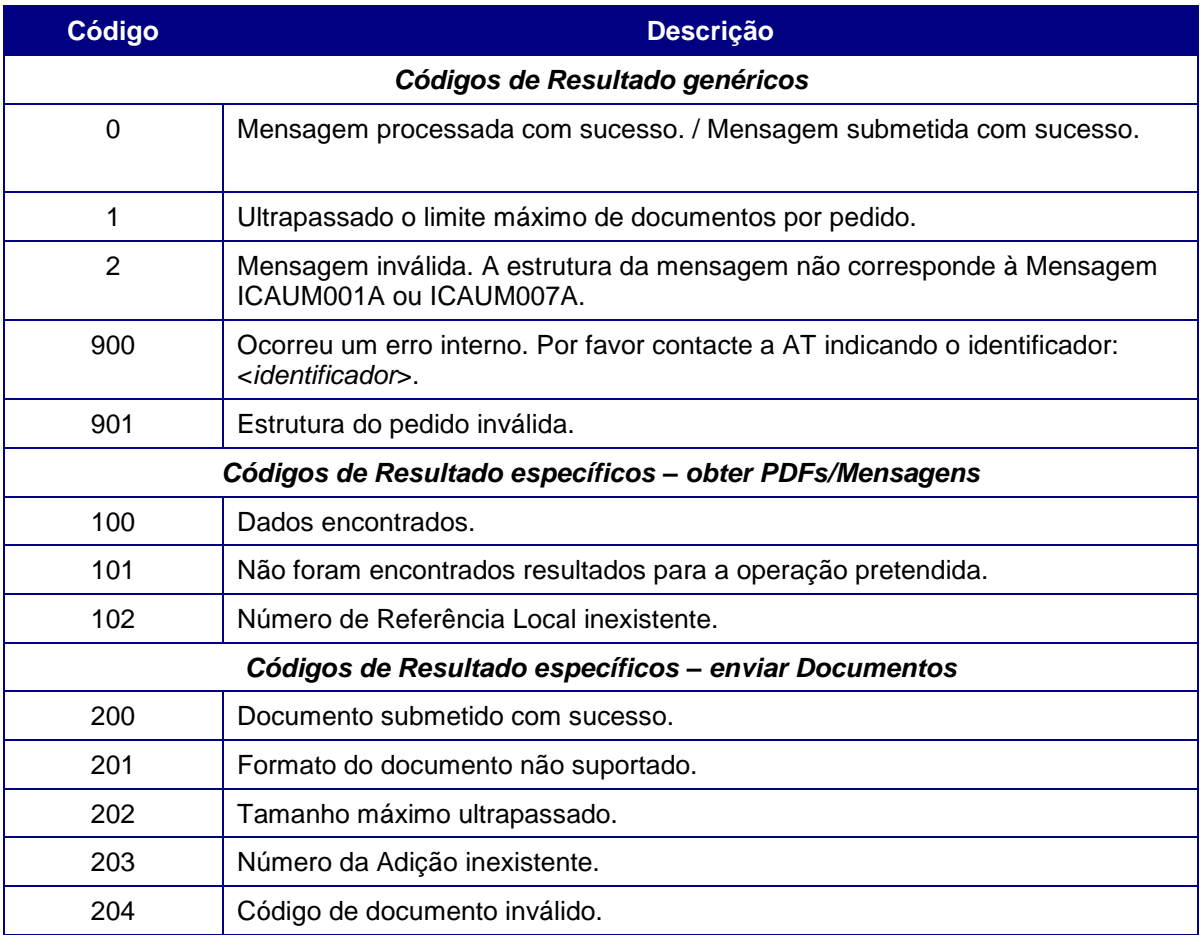

## <span id="page-26-0"></span>**6. Tipos de PDF/Mensagem**

Nos serviços *obterDocumentosPDFNaoEntregues*, *obterDocumentosPDFEntregues*, *obterMensagensNaoEntregues* e *obterMensagensEntregues*, pode ser especificado o tipo de PDF ou mensagem que se pretende obter. A lista de valores possíveis encontra-se abaixo descrita:

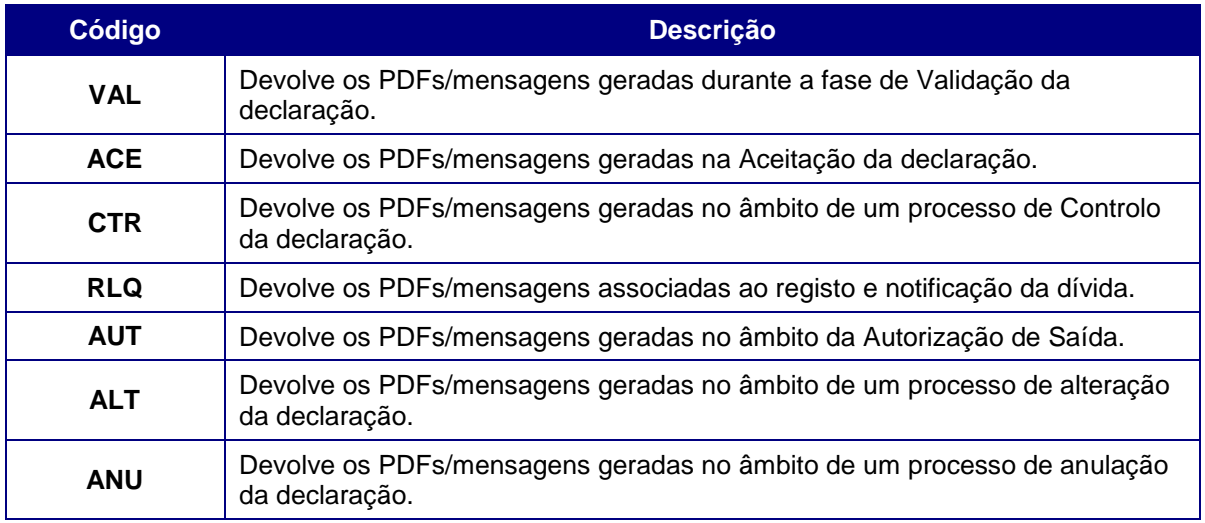

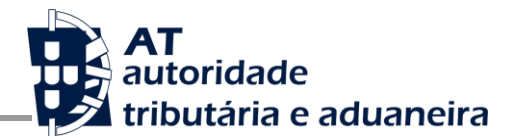

## <span id="page-27-0"></span>**7. Assinatura certificado SSL (CSR)**

A invocação dos serviços web pressupõe um processo de autenticação mediante a validação da chave privada da aplicação, do conhecimento exclusivo da entidade aderente, sendo a respetiva chave pública comunicada e assinada pela AT.

O certificado a ser utilizado na operação é assinado pela AT, a pedido da entidade aderente.

Para este efeito, a entidade aderente deve efetuar um pedido de certificado (CSR – *Certificate Signing Request*).

O CSR é um pequeno ficheiro de texto cifrado que contém o certificado SSL e toda a informação necessária para que a AT possa assinar e devolver o certificado assinado digitalmente, para que possa ser utilizado no processo de autenticação na invocação do serviço web.

Os procedimentos para geração do CSR são simples, mas variam de acordo com a tecnologia web utilizada pela entidade aderente, razão pela qual devem ser consultados os respetivos manuais de apoio de cada ferramenta.

A informação que o CSR deve conter não pode ultrapassar os tamanhos máximos, conforme a descrição sequinte:

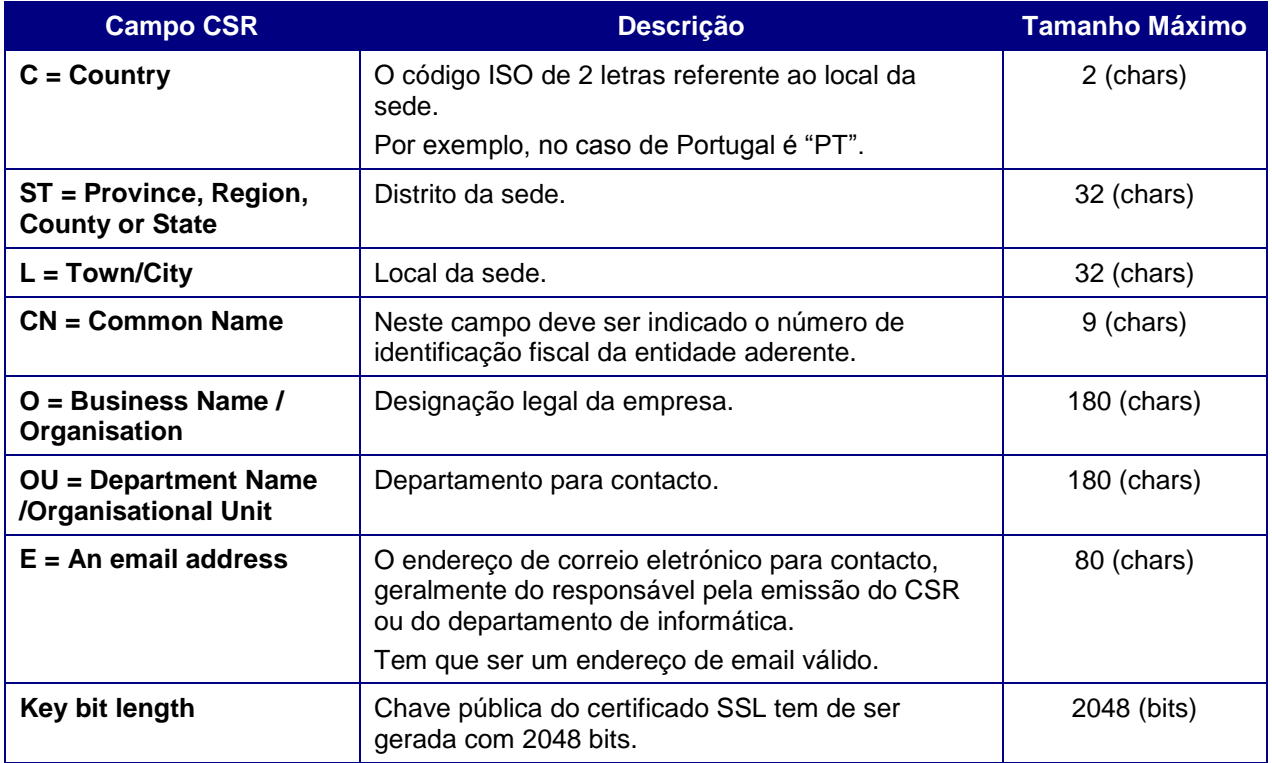

A utilização de carateres especiais (e.g., portugueses, línguas latinas, etc.) não é aceite em nenhum dos campos acima indicados, uma vez que a utilização desses carateres vai invalidar a assinatura digital do certificado SSL.

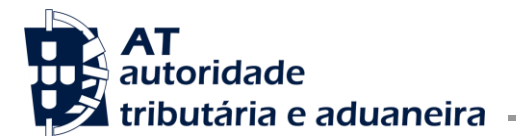

Como resultado deste processo, a AT procederá à assinatura do certificado e remete em resposta ao pedido o certificado assinado para integração na chave privada da entidade aderente. O certificado terá a validade de 12 meses a contar da data da assinatura.

### <span id="page-28-0"></span>**7.1. Gerar um certificado SSL**

Um certificado SSL é uma chave RSA composta por duas partes: chave privada e chave pública.

Como a chave privada deve ser apenas do conhecimento da entidade aderente, a emissão da mesma tem sempre de ser efetuada pelo próprio, em computador próprio, e nunca num *site* ou serviço web que encontre para o efeito.

Existem diversas ferramentas para geração de certificados SSL, proprietárias e Opensource. A AT utiliza a ferramenta OpenSSL, que é a ferramenta Opensource de referência, livre de custos de utilização.

Para gerar um certificado SSL, cada entidade aderente deve fazê-lo no seu próprio computador, utilizando o seguinte comando:

**openssl req -new -subj** "**/C=**PT**/ST=**Distrito da Sede**/L=**Local da Sede**/O=**Empresa **/OU=**Departamento de Informatica**/CN=**555555555**/emailAddress=**informatica@empresa.pt" **–newkey rsa:2048 -nodes -out**  555555555.csr **-keyout** 555555555.key

Cada entidade aderente deve substituir a informação específica no comando anterior pelos seus dados, uma vez que os apresentados são apenas exemplificativos, e não deve alterar a informação indicada a **Bold**.

Como resultado, do comando anterior será gerado o certificado SSL e serão produzidos dois ficheiros:

- 555555555.csr Ficheiro com o pedido CSR a enviar à AT;
- 555555555.key Ficheiro com a chave privada gerada.

### <span id="page-28-1"></span>**7.2. Verificar conteúdo do CSR gerado**

Antes de enviar o CSR para assinatura digita pela AT, pode e deve ser verificado o conteúdo do ficheiro para garantir que toda a informação está como pretendido. Para tal, deve ser usado o seguinte comando:

#### **openssl req -text -noout -in** 555555555.csr

Onde cada entidade aderente deve substituir os parâmetros que não estão a **Bold** pelos nomes dos ficheiros corretos.

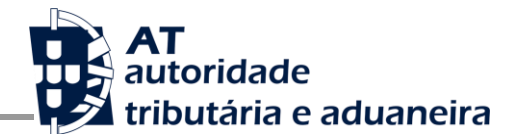

## <span id="page-29-0"></span>**7.3. Integrar certificado com a chave privada**

Depois de receber o certificado SSL assinado pela chave digital da AT, é necessário integrar esse certificado com a chave privada gerada no passo anterior (555555555.key). Para tal, deve ser usado o seguinte comando:

**openssl pkcs12 -export -in** 555555555.crt **-inkey** 555555555.key **–out** 555555555.pfx

Onde cada entidade aderente deve substituir os parâmetros que não estão a **Bold** pelos nomes dos ficheiros corretos.

Como resultado, o certificado SSL assinado pela AT é integrado com a chave privada e gravada com uma *password* de acesso que cada entidade aderente deve definir na execução do comando.

# <span id="page-30-0"></span>**8. Endereços Úteis**

### <span id="page-30-1"></span>**8.1. Página de produtores de software**

<https://www.portaldasfinancas.gov.pt/pt/external/factemipf/painelInicialProdSoftware.action>

### <span id="page-30-2"></span>**8.2. Gestão de subtilizadores no Portal das Finanças**

<https://www.acesso.gov.pt/gestaoDeUtilizadores/consulta?partID=PFIN>

### <span id="page-30-3"></span>**8.3. WSDL do envio de dados à AT por Webservice**

[https://servicos.portaldasfinancas.gov.pt:806](https://servicos.portaldasfinancas.gov.pt:806/)

### <span id="page-30-4"></span>**8.4. Endereços para envio de dados à AT por Webservice**

**Ambiente de testes:** [https://servicos.portaldasfinancas.gov.pt:806](https://servicos.portaldasfinancas.gov.pt:806/) **Ambiente de produção:**

*A disponibilizar.*